## 予約確認サイトの使い方

\*\*\*\*\*\*\*\*\*\*\*\*\*\*\*\*\*\*\*\*

予約確認がスマートフォンやタブレットからできます

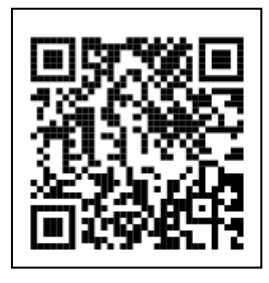

QR コードから予約確認システムにアクセスすることができます。

診察券番号・生年月日を入力してください。

※初回登録時のみメールアドレスをご登録ください。

※予約のキャンセルや変更はできません。

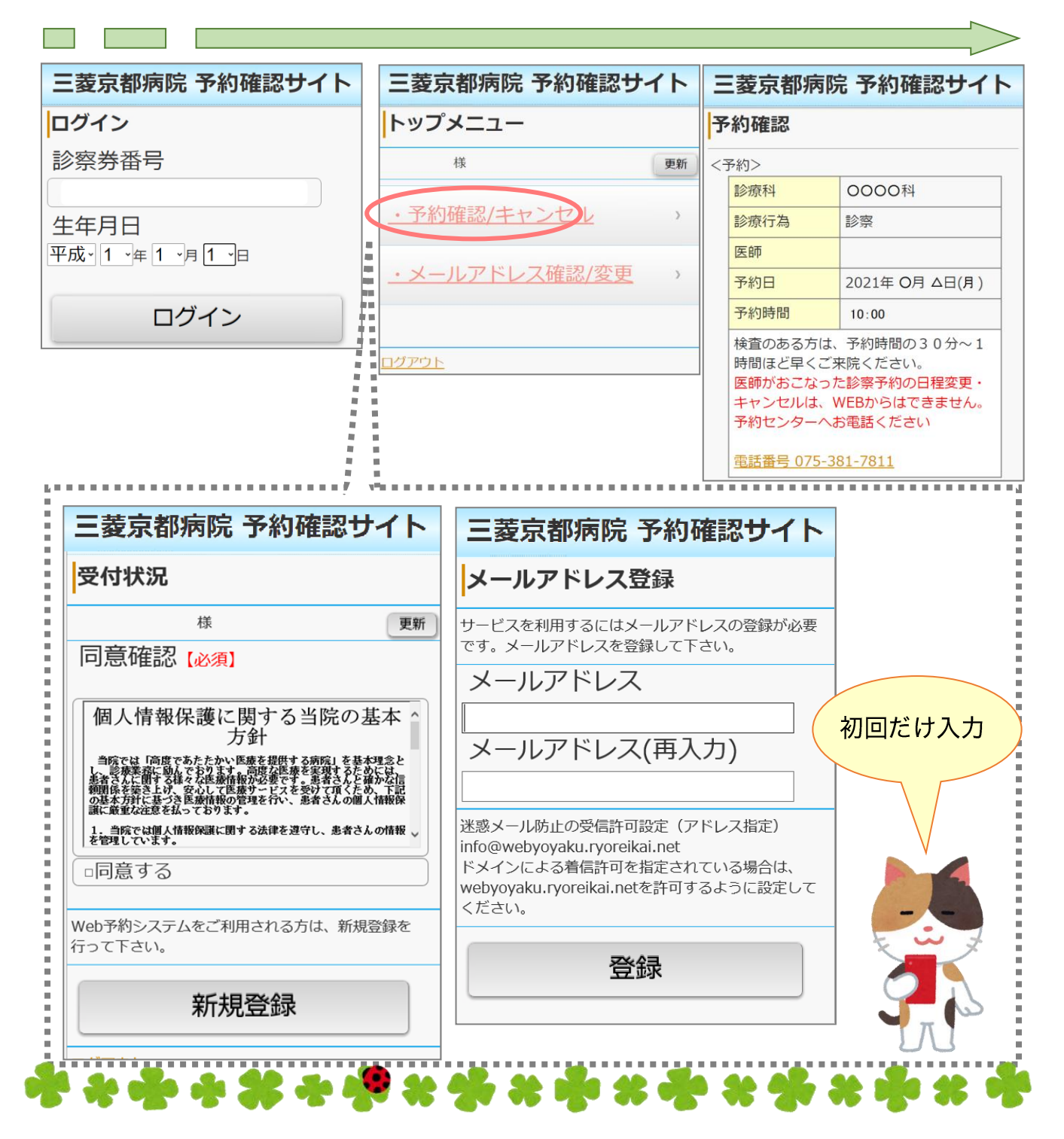